## **Inleidingen**

Gefeliciteerd met de aanschaf van dit fraai ontworpen notebook. Dit gloednieuwe, voortreffelijke<br>product verzekert u van een aangename en professionele gebruikerservaring. Wij zijn er trots op<br>dat wij onze klanten kunnen v

## **Uitpakken**

Verwijder de verpakking en controlleer de inhoud zorgvuldig. Neem onmiddellijk contact op met uw leverancier als er beschadigde of ontbrekende onderdelen zijn. Bewaar de doos en verpakkingsmaterialen om eventueel later voor verzending te kunnen hergebruiken. De verpakking dient de volgende inhoud te hebben:

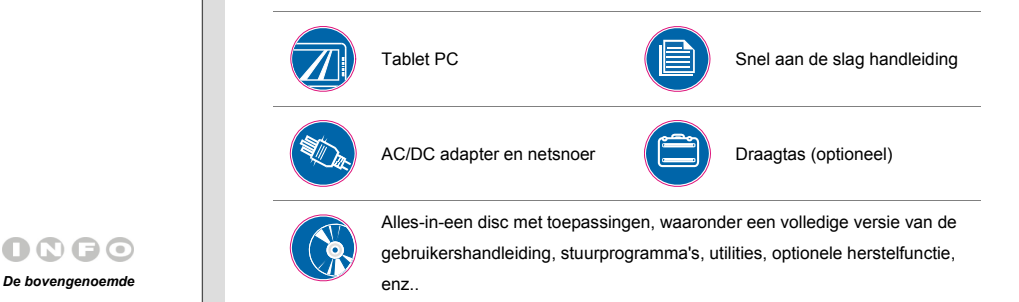

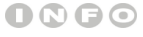

*accessoires kunnen zonder kennisgeving vooraf worden gewijzigd.*

## **Inleiding <b>Specificaties**<br> **President Experiment Specificaties**<br> *Afmetingen*

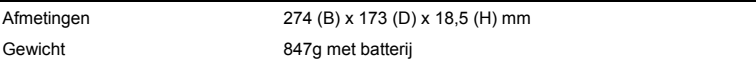

## **CPU**

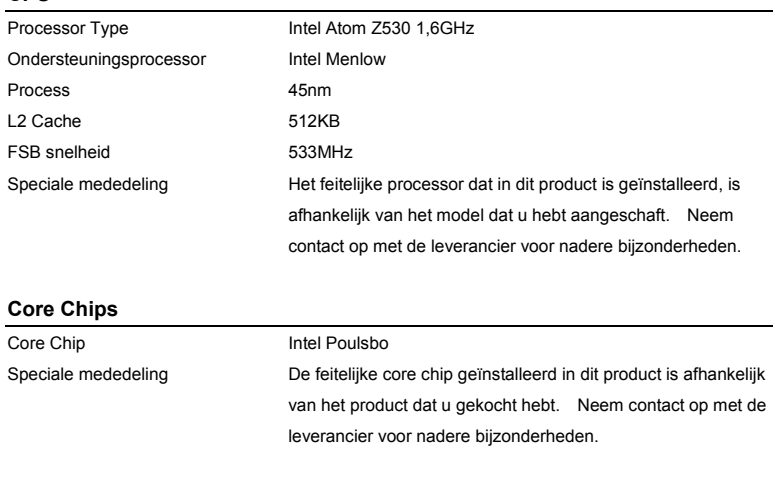

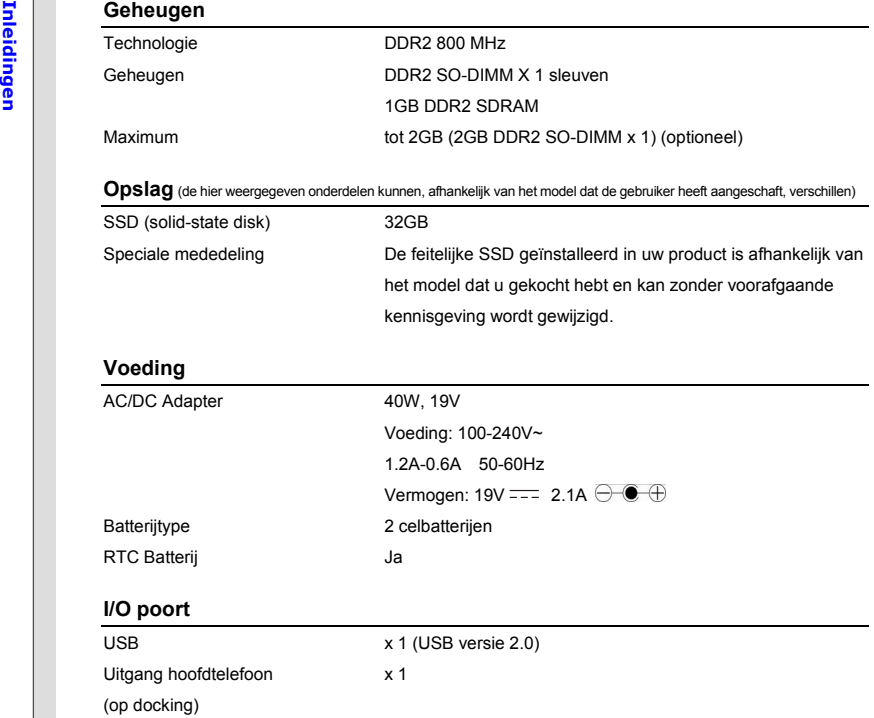

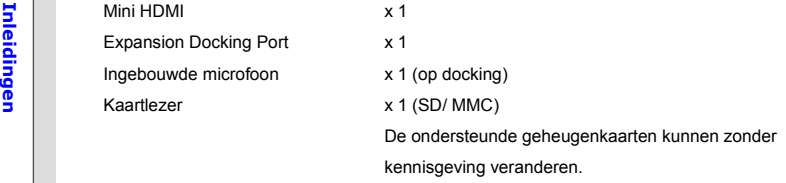

## **Communicatiepoort** (hier weergegeven onderdelen kunnen zonder kennisgeving vooraf worden gewijzigd)

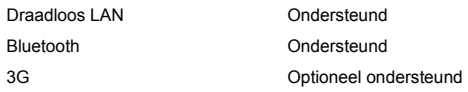

### **Audio**

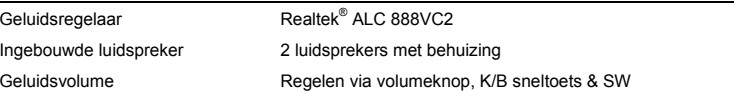

## **Video (optioneel)**

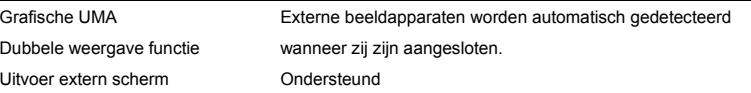

## **Inleiding Community CCD** type 10,1" LED paneel<br>
LCD resolutie 1024 X 600<br>
Multi Touch Ondersteund Helderheid Helderheid te bedienen via K/B sneltoetsen **WebCam** CMOS (optioneel) Ondersteund **Software & BIOS** Opstarten via USB flash Ja, alleen opstarten met USB-diskette via DOS BIOS Ondersteuning snel opstarten ---- Ja **Overige**  G-Sensor **Ondersteund** Conformiteit WHQL

**Productoverzicht**<br>Dit gedeelte geeft een beschrijving van de basisfuncties van deze tablet PC. Dit zal u helpen<br>Dit gedeelte geeft een beschrijving van de basisfuncties van deze tablet PC. Dit zal u helpen<br>Production met hier getoonde apparaat kan verschillen van het model dat u hebt aangeschaft.

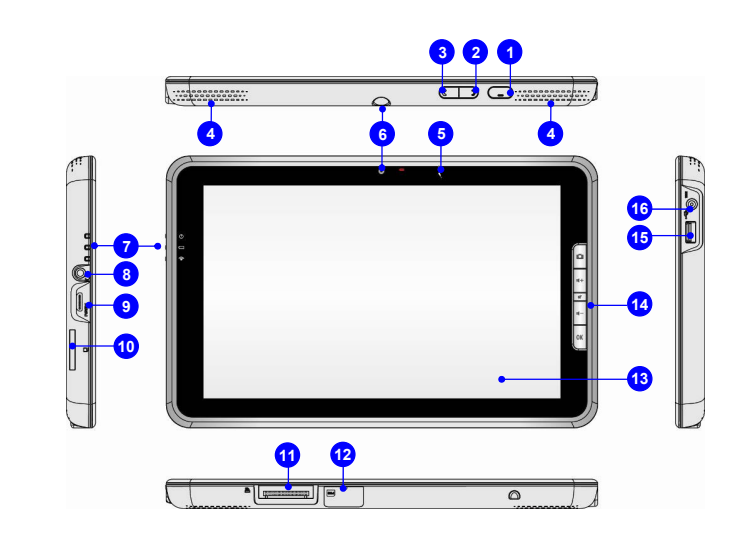

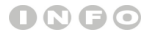

#### *De afbeeldingen hier zijn*

*uitsluitend bedoeld als* 

*referentie.*

**1. Aan/uittoets**<br>
Druk op de powertoets om het product AAN en UIT te schakelen.<br> **2. WLAN or 3G Functietoets (Optioneel ondersteund)** 

Druk op deze toets om de Draadloze LAN of 3G functie achtereenvolgens aan of uit te zetten. Zie voor aanwijzingen over het gebruik van WLAN of 3G functie, hoofdstuk 3 van deze handleiding.

### **3. Bluetooth functietoets (Optioneel ondersteund)**

Druk op deze knop om de Bluetooth-functie in of uit te schakelen. Zie hoofdstuk 3 van deze handleiding voor nadere bijzonderheden over het gebruik van de Bluetooth functie.

### **4. Stereo luidsprekers**

Geven hoge geluidskwaliteit met stereosysteem en ondersteuning voor de HiFi-functie.

### **5. Ingebouwde microfoon**

Er is een ingebouwde microfoon die dezelfde werking heeft als een gewone microfoon.

### **6. Webcam voorkant/ Webcam achterkant**

Deze ingebouwde Voor/Achter webcam kan worden gebruikt voor het maken van foto's, het opnemen van video's, het houden van vergaderingen en andere interactieve toepassingen.

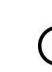

- 
- **Inleidingen 7. Status LEDs Voeding LED**  Licht blauw op als het toestel is ingeschakeld. De LED gaat uit wanneer het apparaat wordt uitgeschakeld.

#### **Batterijstatus**

- Licht groen op wanneer de batterij wordt opgeladen.
- Licht geel geel op wanneer de zwak is.

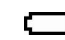

- Knippert geel als de batterij leeg is en het aanbevolen wordt een nieuwe batterij te plaatsen. Raadpleeg uw leverancier voor de aankoop van een gelijkwaardig type batterij zoals door de fabrikant wordt aanbevolen.
- De LED van de batterij gaat uit als de batterij volledig is opgeladen of indien de stroomadapter wordt losgekoppeld.

### **Bluetooth/ Wireless LAN / 3G (Optioneel ondersteund)**

- Deze LED indicator licht blauw op wanneer de **Bluetooth** functie is ingeschakeld.
- Deze LED-indicator licht blauw op als de **Draadloos LAN**-functie is geactiveerd.

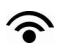

- Deze LED-indicator licht blauw op als de **3G**-functie is geactiveerd.
- De LED-indicator dooft wanneer alle functies worden uitgeschakeld.
- **Opmerking:** De hier vermelde functies zijn optioneel ondersteund, afhankelijk van het model dat gekocht is.
- **Waarschuwing:** Het is belangrijk dat deze LED-indicator uit is wanneer u het toestel aan boord neemt van een vliegtuig.
- Neem eventueel contact op met uw leverancier voor nadere informatie.

9

**8. Aansluiting hoofdtelefoon**<br>
Voor het aansluiten van luidsprekers of hoofdtelefoons.<br> **9. Mini HDMI aansluiting 3.**<br> **9. Mini HDMI aansluiting** 

HDMI (High Definition Multimedia Interface) is een nieuwe interfacestandaard voor pc's, beeldschermen en consumentenelektronica die standaard, verbeterde en hoge definitie video en multikanaals digitale audio via één kabel ondersteunt.

#### **10. Kaartlezer**

10

De ingebouwde kaartlezer ondersteunt twee soorten geheugenkaarten, namelijk MMC (Multi-Media Card) en SD (Secure Digital). Raadpleeg uw leverancier voor nadere bijzonderheden en merk op dat het ondersteunde type geheugenkaarten zonder voorafgaande kennisgeving kan veranderen.

**MMerk op dat er een beschermingskaart aangebracht is om de houder te beschermen. De kaart niet verliezen wanneer deze verwijderd wordt, en de kaart altijd in de houder plaatsen als de houder niet gebruikt wordt.** 

### **11. Docking Station aansluiting Poort**

Deze poort is bedoeld voor aansluiting op een Docking Station (optioneel) voor extra flexibiliteit en uitbreidbaarheid van deze tablet PC. Gebruikers kunnen een compliant Docking Station op deze poort aansluiten voor extra aansluiting interfaces. Voor nadere bijzonderheden over het aansluiten en gebruik van het Docking Station zie hoofdstuk 3 van deze handleiding.

12. SIM-kaart houder (Optioneel ondersteund)<br>De SIM-kaart op moet op correcte wijze in de SIM-kaart houder van deze table PC worden<br>geplaatst voor gebruik van internetdiensten. Neem contact op met uw internetserviceprovide

### **13. Multi Touch Display**

Deze tablet PC is uitgerust met een gebruiksvriendelijk multi touch display waarmee de gebruiker het apparaat met gebaren van handen of vingers kan bedienen voor interactie met multi-media inhoud, e-books lezen, documenten openen, speciale effecten creeren, kunst en fotographie bewerken, en zelfs op het internet surfen.

#### **14. Snelstartknoppen**

Druk op de snelstartknoppen om de specifieke toepassingen of hulpprogramma's te activeren.

Met behulp van deze snelstarttoetsen kunnen gebruikers efficiënter werken.

 Druk op deze knop om de **Webcam**-functie in te schakelen Nogmaals indrukken om de functie uit te schakelen.

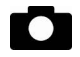

#### **Webcam**

- Deze toets 3 seconden ingedrukt houden om de G-sensor in- of uit te schakelen. Als deze functie is ingeschakeld, en het display wordt geroteerd, zal het scherm roteren en zich uitbreiden om zich automatische aan het scherm aan te passen.
- Het pictogram voor de Webcan status dat op het scherm verschijnt geeft de status van de functie aan.

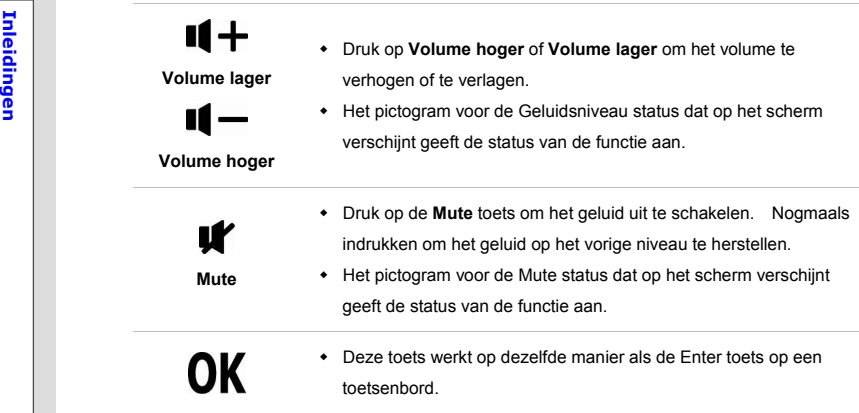

### **15. USB Poort**

Via de USB 2.0 poort kunt u randapparaten met een USB-interface aansluiten, zoals de muis, toetsenbord, modem, draagbare harde schijfmodule, printer en meer.

### **16. Voedingsaansluiting**

Voor aansluiting van de AC/DC adapter en voeding voor deze PC.